# اهحالصإو TMS ليكو ءاطخأ فاشكتسأ تاءارجإ  $\frac{1}{2}$

### المحتويات

المقدمة المتطلبات الأساسية المتطلبات المكونات أخطاء عند تمكين وكيل TMS على VCS واحد يتعذر الاتصال بوكيل TMS البعيد فشل تمكين النسخ المتماثل لبيانات عامل TMS إعادة إنشاء قاعدة بيانات وكيل TMS على VCS خدمة الدليل لا يتم تشغيلها لا يظهر VCS في قائمة عوامل النسخ المتماثل تمكن أخطاء DNS النسخ المتماثل إستعادة وكيل TMS المحلي من وكيل TMS البعيد إعادة إنشاء الفهارس يدويا لقاعدة بيانات عامل TMS المحلي تمكين وكيل TMS في بيئة تتميز بزمن انتقال عال إعادة تعيين كلمة مرور قاعدة بيانات وكيل TMS على TMS التحقق من حالة النسخ المتماثل معلومات ذات صلة

### المقدمة

يصف هذا المستند المشاكل الشائعة مع وكيل Cisco TelePresence Management Suite (TMS)، وهو أداة قديمة تتيح لك توفير الأجهزة والعملاء الضعفاء مثل فيديو Jabber للتواجد عن بعد من Cisco و Cisco TelePresence Movi و Cisco Jabber ل iPad عند تسجيله إلى خادم إتصالات الفيديو (VCS) من Cisco.

ملاحظة: توصيك Cisco بالترقية إلى حل الإمداد الجديد الذي يسمى ملحق إعداد TMSPE (TMS(، ولكن يجب أن يكون حل TMS عاملا قبل ترحيلك.

### المتطلبات الأساسية

### المتطلبات

توصي Cisco بأن يكون النظام لديك:

● Cisco TMS تشغيل

يستخدم مفتاح خيار Cisco TelePresence Movi واحد أو أكثر (يتم شراؤه بشكل منفصل)

يستخدم جهاز واحد أو أكثر من أجهزة التحكم في VCS Cisco●

● يستخدم مفتاح خيار تزويد جهاز VCS Cisco) مفتاح بدون تكلفة تم الحصول عليه من ممثل Cisco الخاص بك)

ملاحظة: لا يغطي هذا المستند مجموعات VCS. إذا تم إستخدام مجموعة VCS، فإن Cisco توصيك بتشغيل كل VCS في المجموعة، مع نسخ التكوين الخاص به بشكل صحيح، قبل تمكين النسخ المتماثل لعامل TMS.

#### المكونات

تستند المعلومات الواردة في هذا المستند إلى إصدارات البرامج والمكونات المادية التالية:

● x.13 أو x.12.6 الإصدارات Cisco TMS

● أجهزة التحكم في VCS من Cisco التي تشغل إصدارات البرامج 6X أو 7X تم إنشاء المعلومات الواردة في هذا المستند من الأجهزة الموجودة في بيئة معملية خاصة. بدأت جميع الأجهزة المُستخدمة في هذا المستند بتكوين ممسوح (افتراضي). إذا كانت شبكتك مباشرة، فتأكد من فهمك للتأثير المحتمل لأي أمر.

### أخطاء عند تمكين وكيل TMS على VCS واحد

يصف هذا القسم المشاكل التي يتم مواجهتها عند تمكين وكيل TMS Cisco على جهاز تحكم واحد في تسلسل التحقق من الهوية (VCS(.

#### يتعذر الاتصال بوكيل TMS البعيد

إذا تم تمكين وكيل TMS Cisco على جهاز تحكم VCS واحد، فقد تتلقى رسالة الخطأ هذه:

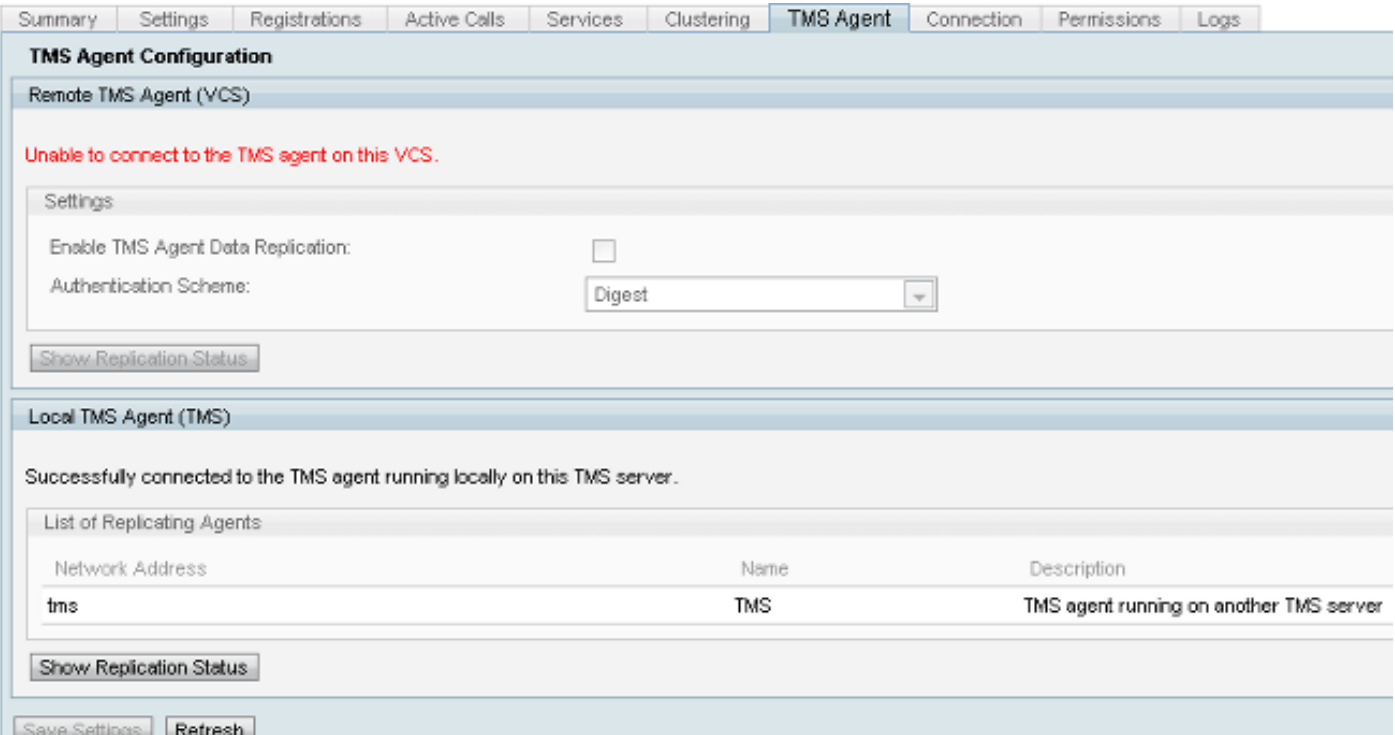

إذا واجهت هذه المشكلة، فتحقق من توفير اسم المضيف لنظام اسم المجال (DNS) في علامة التبويب **اتصال** ل VCS. يجب إعداد DNS بشكل صحيح قبل أن يتمكن خادم TMS من الاتصال بشكل صحيح بوكيل TMS البعيد. راجع عناصر DNS للتحقق من قسم هذا المستند للحصول على مزيد من المعلومات.

تحقق أيضا من تثبيت مفتاح توفير الجهاز. إذا تم تثبيته، فحاول إعادة تشغيل جهاز التحكم في تسلسل التحقق من الهوية (VCS).

ملاحظة: إذا قمت باستلام رسالة الخطأ غير قادر على الاتصال بوكيل TMS على جهاز خطأ VCS هذا على جهاز Appliance Expressway VCS، فهذا سلوك طبيعي لأنه يجب ألا يحتوي جهاز Expressway VCS Appliance على مفتاح توفير الجهاز مثبت.

### فشل تمكين النسخ المتماثل لبيانات عامل TMS

إذا إستلمت رسالة فشل تمكين نسخ بيانات وكيل TMS من صفحة حالة النشاط (الموضحة في الصورة التالية) ولم يتم وجود أخطاء توفر سببا للفشل، ثم أكمل الخطوات الموضحة في القسم التالي. إذا كان هناك سبب للفشل، فتحقق من الأخطاء الشائعة الأخرى الموضحة في هذا المستند .

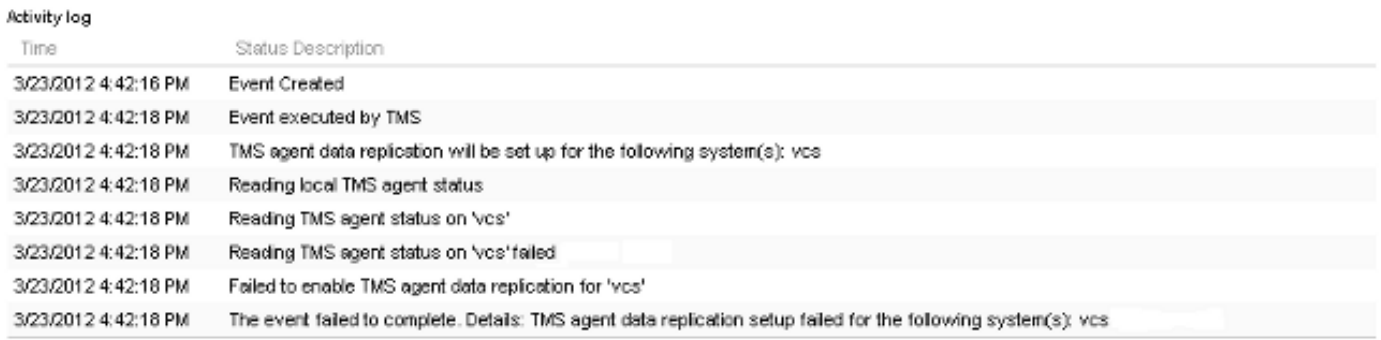

لإعادة إنشاء قاعدة بيانات عامل TMS على "جهاز التحكم في VCS"، يجب تعطيل النسخ المتماثل على TMS ثم إعادة تثبيت قاعدة بيانات عامل TMS.

تحذير: تتسبب الخطوات الموضحة في هذا القسم في فشل تسجيل دخول المستخدم إلى نظام Cisco TelePresence Movi أو Ciscoُ Jabber؛ ويظل المستخدمون الذين تم تسجيل دخولهمّ حاليا مسجلين، ولكن يتعذر على المستخدمين الجدد تسجيل الدخول حتى اكتمال النسخ المتماثل بنجاح.

#### تعطيل النسخ المتماثل على TMS

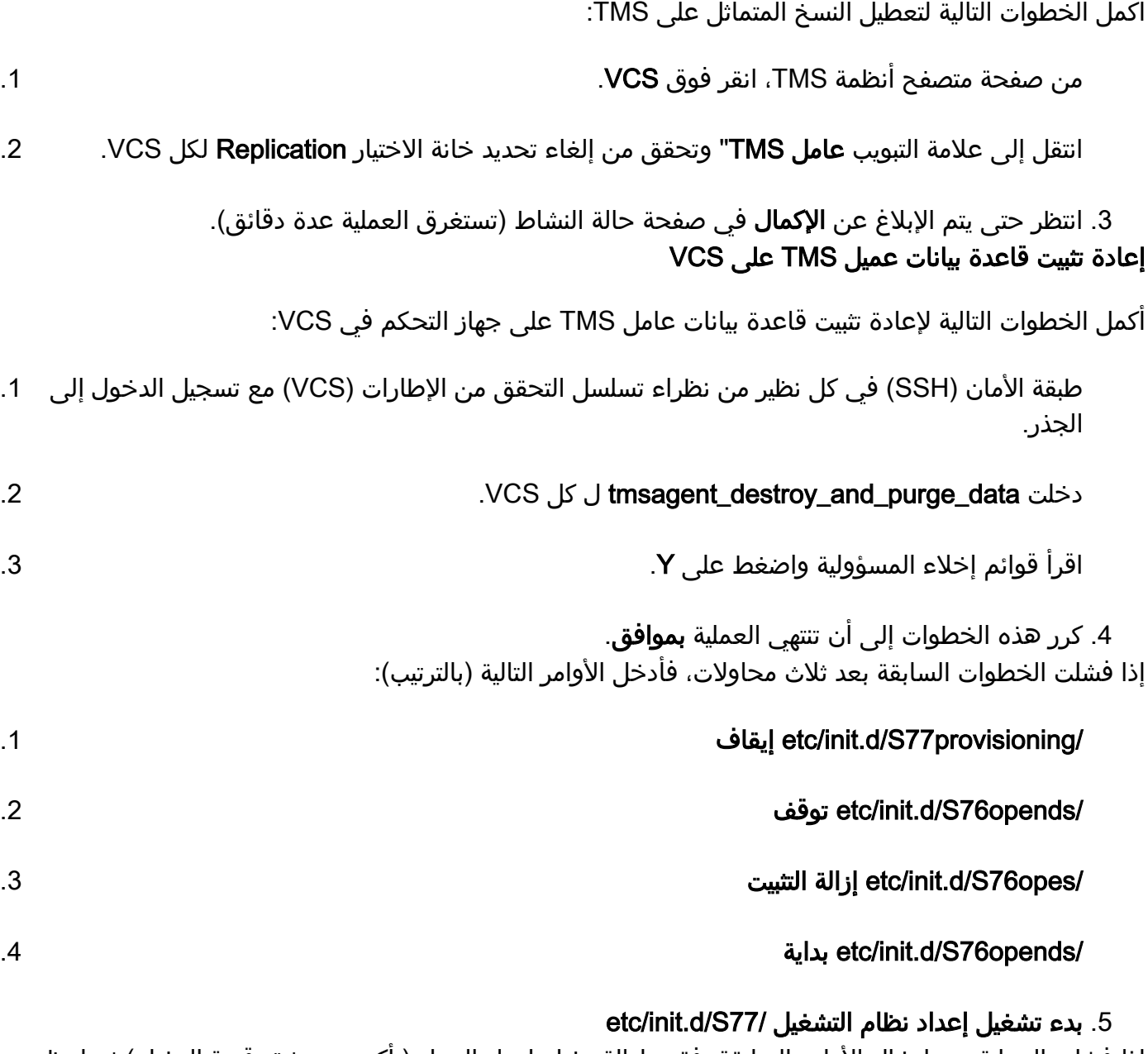

إذا فشلت العملية بعد إدخال الأوامر السابقة، فقم بإزالة مفتاح إمداد الجهاز (تأكد من توثيق قيمة المفتاح) ثم انتظر من دقيقتين إلى خمس دقائق. أعد تمهيد جهاز التحكم في تسلسل التحقق من الإطارات (VCS(، وأضف مفتاح توفير الجهاز، وانتظر لمدة تتراوح من دقيقتين إلى خمس دقائق أخرى. ثم أدخل الأمر data\_purge\_and\_destroy\_tmsagent لتلقي تأكيد مرئي بأن العملية تنتهي باستخدام OK. يمكن الآن تمكين النسخ المتماثل.

خدمة الدليل لا يتم تشغيلها

إن يتواجد إنذار على ال VCS أن يشير ما إذا الدليل خدمة يركض، بعد ذلك reboot ال VCS. إذا بقي التنبيه، أكمل العملية الموصوفة في إعادة إنشاء قاعدة بيانات عامل TMS على قسم تسلسل التحقق من الأمان (VCS (في هذا المستند.

#### لا يظهر VCS في قائمة عوامل النسخ المتماثل

لا يظهر ال VCS في قائمة العوامل المكرر إلى أن يقوم "عامل TMS "بنسخ بيانات الإعداد بنجاح. قد تتلقى رسالة الخطأ هذه على علامة التبويب وكيل TMS في الأنظمة > المتصفح:

TMS agent data replication is enabled, but the network address of this VCS was not found in the list of replicating agents read from the local TMS agent. If you have recently enabled data replication for this system, please wait and refresh after the background event on the TMS Server setting up the replication has finished. If not, try to reenable the replication by turning if off and then back on again.

إذا ظهرت رسالة الخطأ هذه، أكمل الخطوات التالية:

انتظر ما بين دقيقتين وخمس دقائق، ثم قم بالتحديث. .1

قم بتعطيل النسخ المتماثل ثم تمكينه. .2

.3 إن يقع الفشل بعد، ضمنت أن ال TMS يستطيع اتصلت مع ال VCS على هذا ميناء:

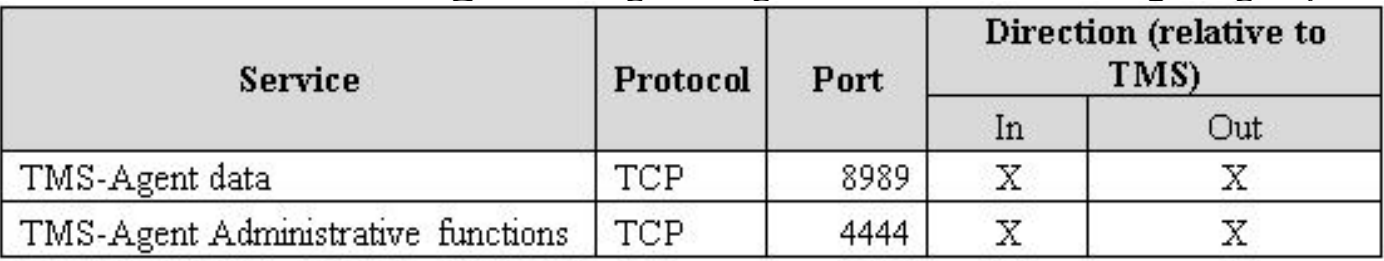

ميناء 8989 هو ال يكرر ميناء أن يكون استعملت بين كل يكرر شريك. هذا يعني أن الميناء ينبغي كنت فتحت بين كل TMS و VCS في الشبكة. يتم تشفير حركة مرور البيانات المتبادلة على هذا المنفذ.

> ملاحظة: إذا كان هناك جدار حماية يقع بين TMS و VCS، فيجب فتح المنافذ 80 (http (و443 (https( بالإضافة إلى المنافذ المذكورة سابقا.

#### تمكن أخطاء DNS النسخ المتماثل

إذا إستلمت رسالة الخطأ غير قادر على تمكين النسخ المتماثل لرسالة الخطأ 'vcs'، فلن يتطابق بحث DNS عن اسم مضيف TMS على VCS مع عنوان IP الخاص ب TMS .إذا إستلمت فشل تمكين النسخ المتماثل لبيانات عامل TMS لرسالة الخطأ 'vcs'، فهذا يعني أن الحدث فشل في الإكمال وفشل إعداد النسخ المتماثل لبيانات عامل TMS ل VCS.

#### التحقق من عناصر DNS

قم بالاتصال ب TMS عبر سطح المكتب البعيد، وافتح موجه أوامر، وأدخل الأمر nslookup لاسم المجال المؤهل بالكامل (FQDN (الذي يطابق عنوان الشبكة الظاهر في أسفل صفحة وكيل TMS إعدادات (nslookup com.tandberg.MS-TANDBERG، على سبيل المثال). انتقل إلى أدوات إدارية > تكوين للوصول إلى صفحة الإعدادات.

إذا كان TMS في إعداد متكرر، فيجب أن يكون لكل TMS سجل إعادة توجيه قابل للحل. لا يجب أن تتطابق السجلات

مع اسم المضيف الفعلي لمربع Windows Microsoft. ومع ذلك، إذا كان لديك أكثر من بحث للأمام أو عكسي معين إلى اسم مضيف أو عنوان IP مختلف، فقد يؤدي ذلك إلى فشل البحث في DNS .بمجرد إنشاء السجل المقدم ل TMS، يجب ألا يكون ذلك مشكلة بعد الآن.

ملاحظة: هناك حالات تتسبب فيها سجلات DNS العكسية المتعددة في حدوث مشاكل في إصدارات TMS القديمة. للقضاء على هذه المشكلة، يوصى باستخدام سجل عكسي واحد فقط. أدخل الأمر nslookup لعنوان 10.10.0.1 nslookup (IP، على سبيل المثال) للتحقق من ذلك.

### إستعادة وكيل TMS المحلي من وكيل TMS البعيد

ملاحظة: يتم إستخدام العملية الموصوفة في هذا القسم إذا كانت قاعدة بيانات وكيل TMS الموجودة على خادم TMS تالفة ولكن قاعدة بيانات VCS في حالة تشغيل أو إذا لم يكن هناك نسخة إحتياطية تشغيلية معروفة من TMS.

أكمل الخطوات التالية لاستعادة وكيل TMS المحلي من وكيل TMS البعيد:

اكمل الخطوات الموضحة في **إعادة إنشاء قاعدة بيانات عميل TMS على** قسم VCS في هذا المستند لإيقاف**ا**. النسخ المتماثل لعامل TMS ل VCS.

انتقل إلى **صيانة > نسخ إحتياطي**، واسترجع صفحة VCS، وانقر فوق الزر **إنشاء ملف نسخ إحتياطي لوكيل 2**. TMS. يحفظ الملف على هيئة ملف gz.tar.

افتح ملف tar.gz في zip-7، وانقر فوق المجلدات حتى تصل إلى هذا الموقع: 3.

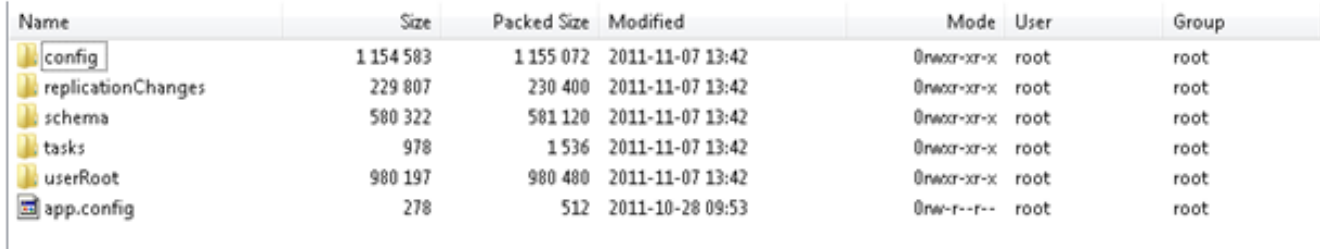

قم باستخراج الملفات إلى موقع معروف. .4

حدد الملفات، انقر بزر الماوس الأيمن، وانقر فوق المجلد المضغوط: .5

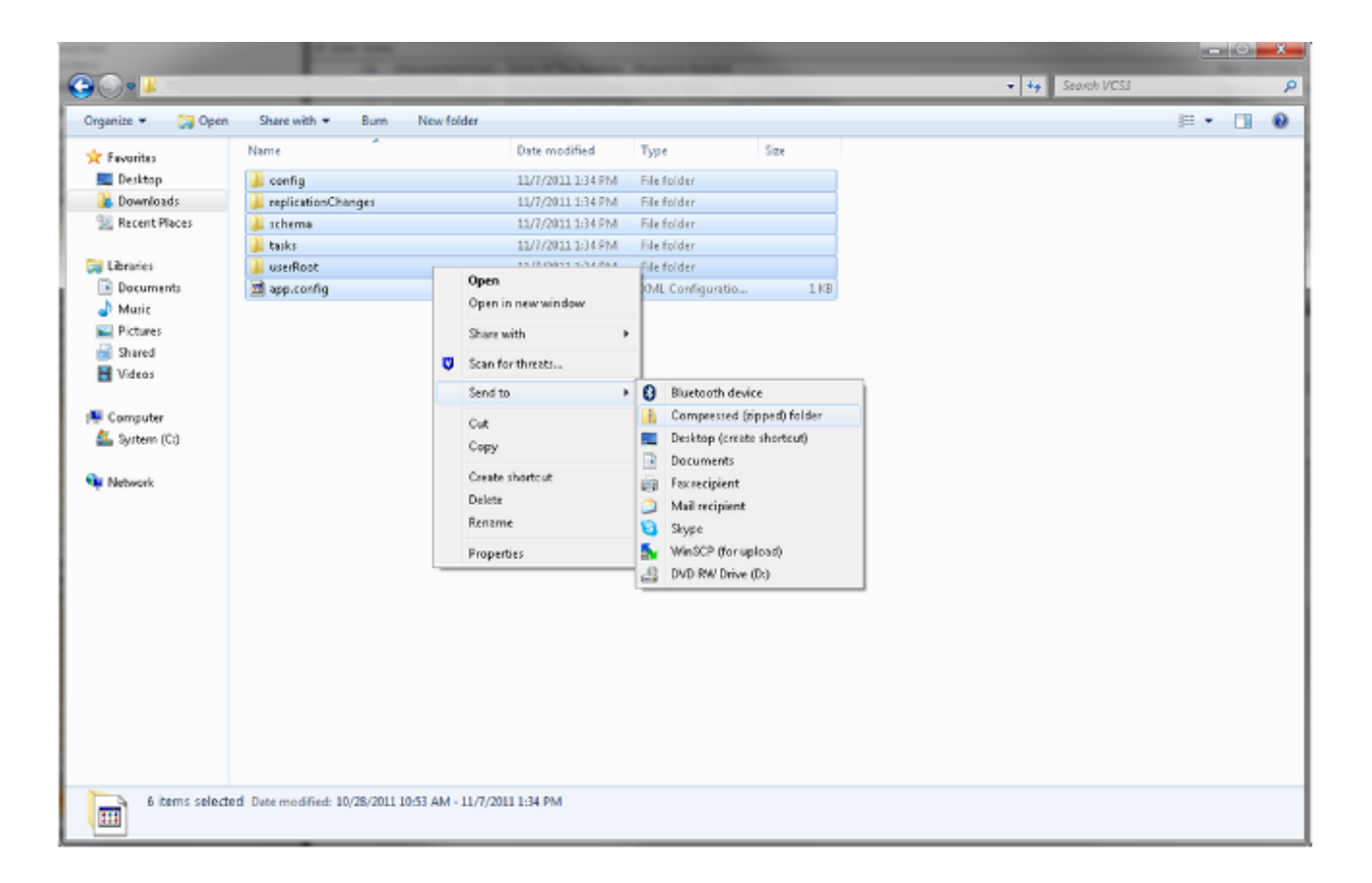

بمجرد إنشاء المجلد المضغوط، انقر نقرا مزدوجا عليه للتحقق من ظهور كافة المجلدات في الملف. .6

ملاحظة: إذا قمت بالنقر المزدوج على المجلد المضغوط وكان هناك دليل واحد يجب فتحه لعرض المجلدات و app.config. فإن العملية لا تعمل.

قم بإعادة تسمية المجلد باسم .7

سبيل على ،TMSAgentBackup.<year><month><day><time>(TMSAgentBackup.201011071300 المثال).

**ملاحظة**: يستخدم إدخال الوقت تنسيق 24 ساعة. على سبيل المثال، يدخل وقت 1:00 م على أنه 1300. تحقق من تعطيل النسخ المتماثل على جميع الأجهزة. ويتضمن ذلك النسخ المتماثل بين وكلاء TMS في إعدا8.<br>TMS المتكرر.<br>انتقل إلى **أدوات إدارية > تكوين > إعدادات وكيل TMS**، ومسح قائمة عوامل النسخ المتماثل. TMS المتكرر.

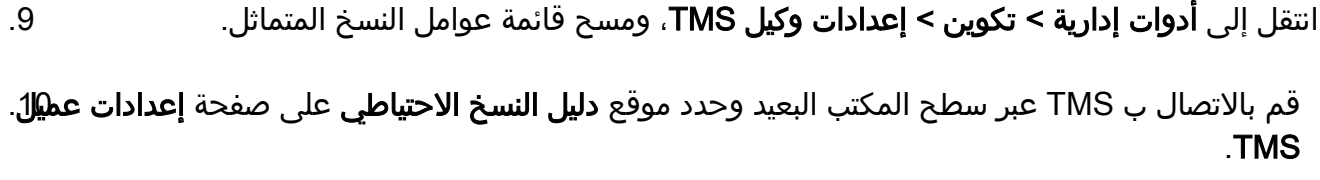

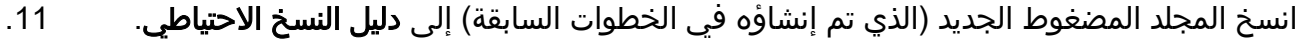

قم بتحديث صفحة إعدادات وكيل TMS لإضافة الملف الجديد إلى القائمة المنسدلة، كما هو موضح: .12

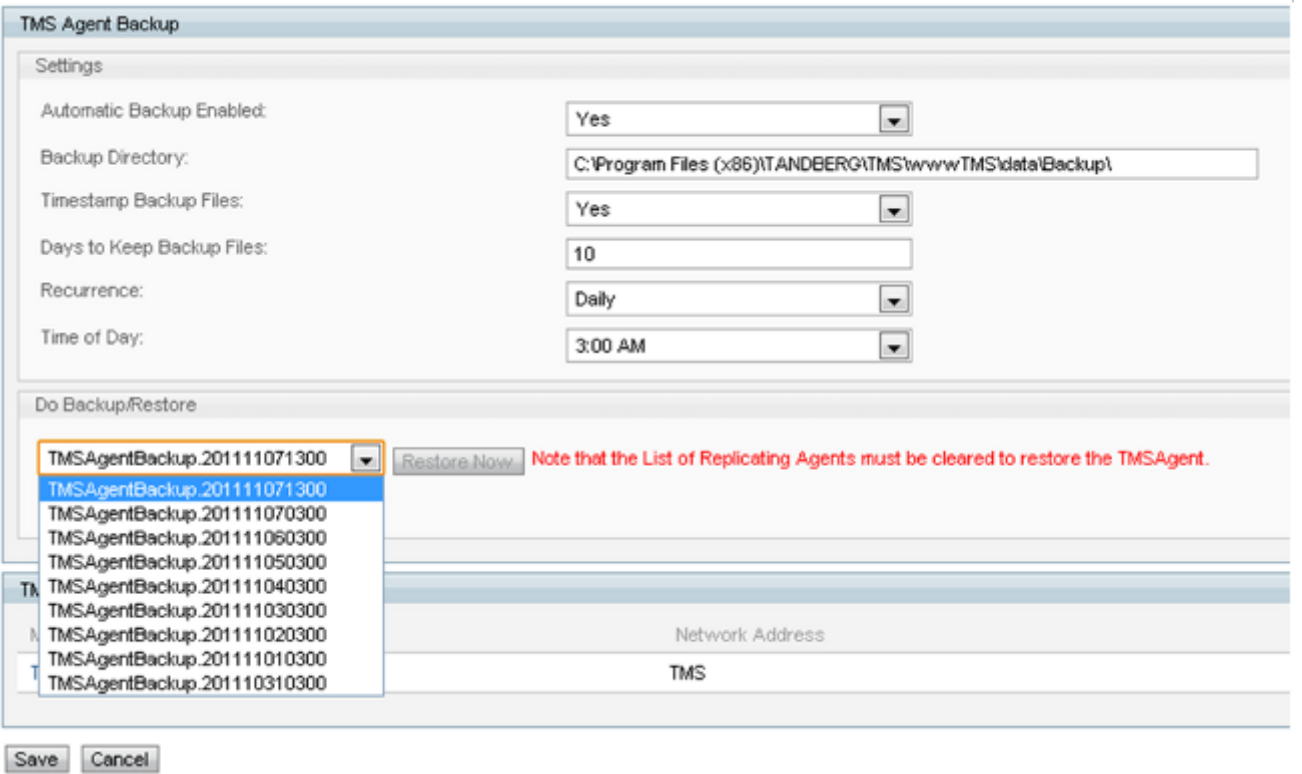

انقر فوق الزر إستعادة الآن. .13

بمجرد نجاح إستعادة بيانات عامل TMS، قم بتشغيل تشخيصات عامل TMS على عامل TMS المحلي. .14

انتقل إلى دليل التوفير وتحقق من ظهور التكوين والمستخدمين كما هو متوقع. .15

.16 مكنت جواب على ال VCS.

# إعادة إنشاء الفهارس يدويا لقاعدة بيانات عامل TMS المحلي

أكمل هذه الخطوات إذا قمت بتشغيل الإصدار 13.1 من TMS أو إصدار أحدث وتلقت أخطاء الفهرس أثناء تشغيل تشخيصات وكيل TMS المحلي بعد النقر فوق الزر إصلاح: يمكنك الاتصال ب TMS من خلال سطح المكتب البعيد. .1 انتقل إلى ابدأ > تشغيل وأدخل ٪bat\٪HOME\_OPENDS. .2

افتح الملف المسمى bat.panel-control وسجل الدخول باستخدام كلمة مرور تكوين البروتوكول الخفيف للوصول إلى الدليل (LDAP) (الافتراضي هو TANDBERG(. وينبغي لها أن تبدو مماثلة لما يلي: .3

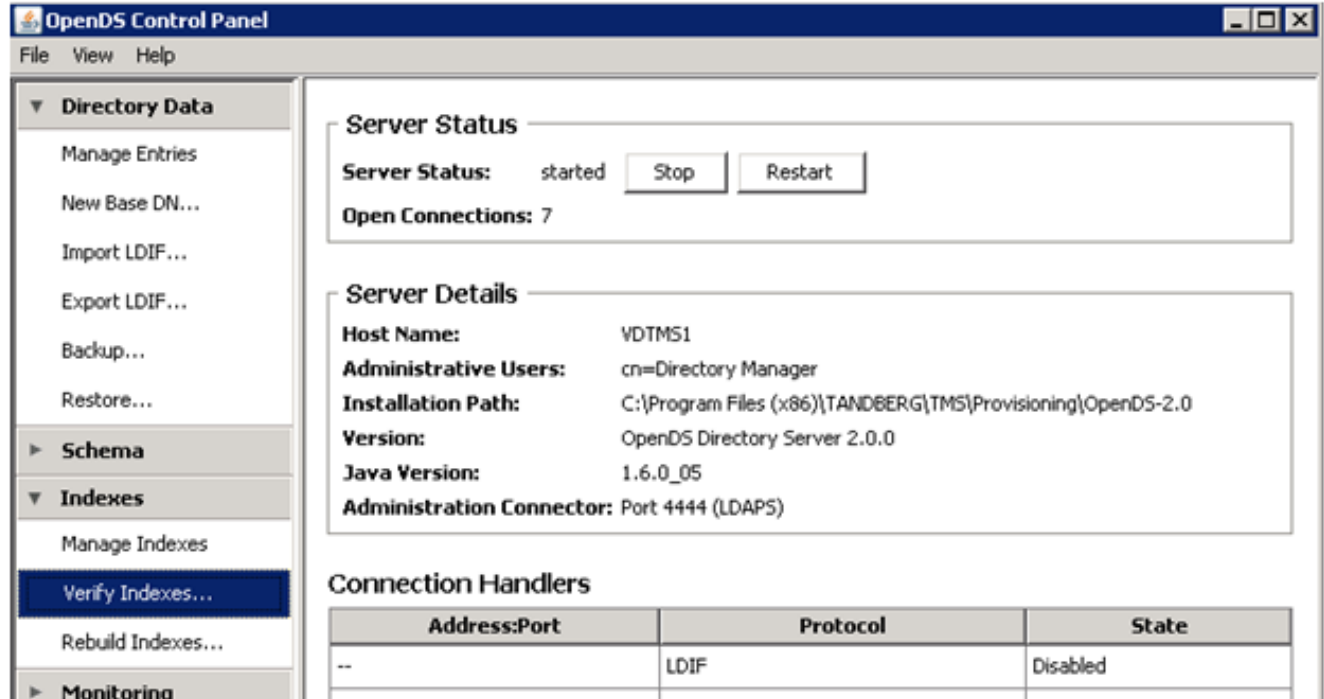

 $\triangleright$  Runtime Options

Enabled 8989 Replication (secure) Disabled  $0.0.0.0:161$ SNMP 0.0.0.0:389 LDAP Enabled  $0.0.0.0:636$ LDAPS Enabled 0.0.0.0:1689 **JMK** Disabled

#### Data Sources

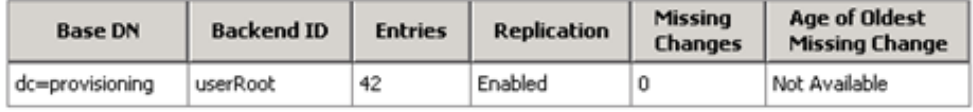

انقر التحقق من الفهارس، وسترى شاشة مماثلة لهذه: .4

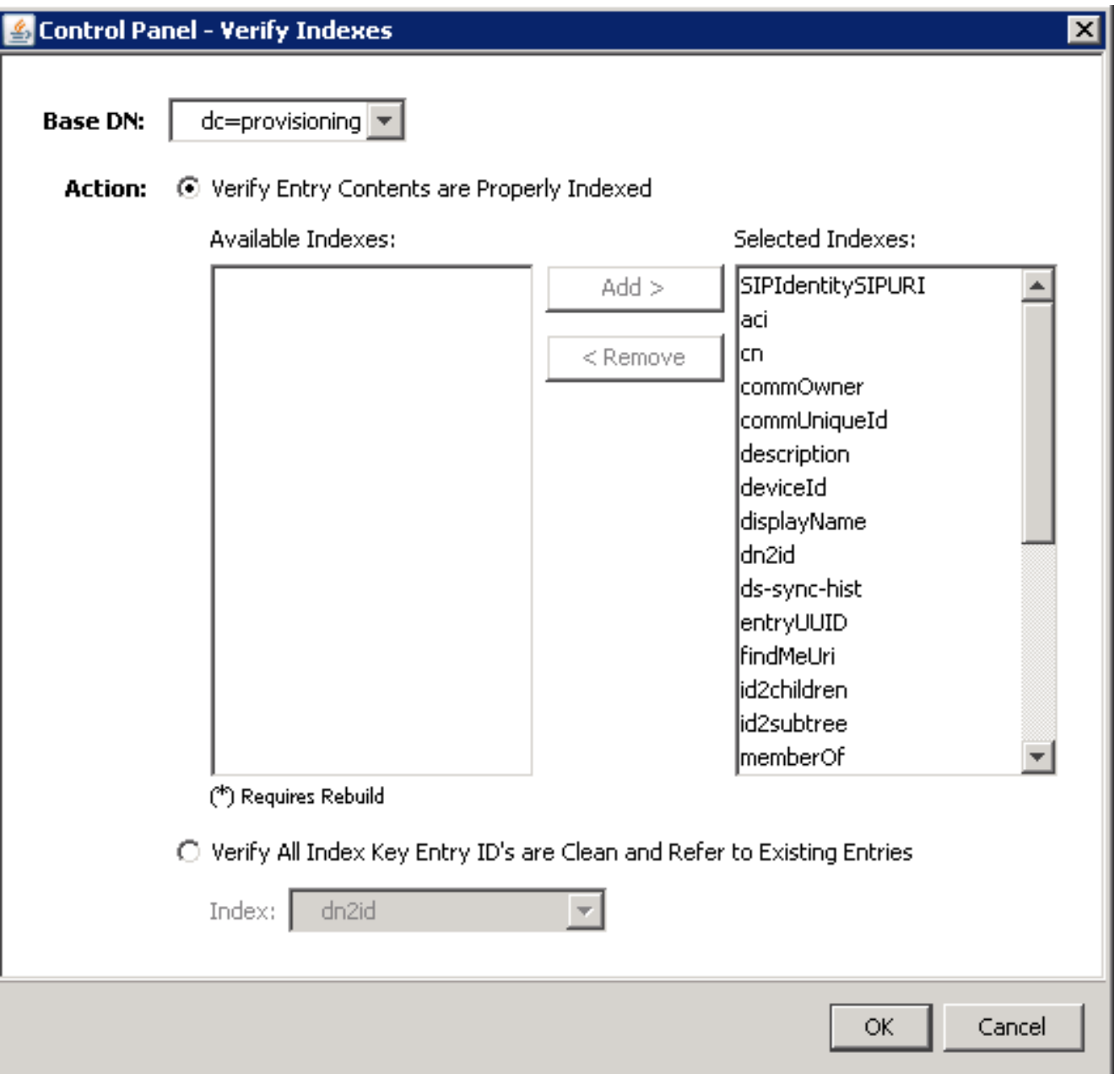

حدد كل الفهارس المتاحة وانقر زر إضافة >. .5

وبمجرد انتهائها، كرر هذه الخطوات ولكن انقر فوق إعادة بناء الفهارس في صفحة لوحة تحكم OpenDS .6 (الخطوة 4).

# تمكين وكيل TMS في بيئة تتميز بزمن انتقال عال

عندما تقوم بتمكين النسخ على VCSs، فإن 300 مللي ثانية هي الحد الأقصى لزمن الوصول ذهابا وإيابا المسموح به لعامل TMS للعمل/النسخ المتماثل بشكل صحيح لجميع النظراء المتضامنين. الأقران المتماثل هي أي أجهزة يشغلها وكيل TMS، مثل TMSs و VCSs. إذا كان زمن الوصول ذهابا وإيابا يزيد عن 200 مللي ثانية بين أي من هذه الأجهزة النظيرة المتكررة، فقد تواجه البنية الأساسية لديك مشكلات تتعلق بالنسخ.

إذا كانت لديك شبكة تتميز بزمن وصول مرتفع، فستواجه على الأرجح مشكلات عند تمكين النسخ. وتنتج عن هذه المحاولة واحدة من هذه النتائج الثلاث:

تم إجراء النسخ المتماثل بنجاح.

يتم تلقي أخطاء قبل تنفيذ أسلوب "تهيئة عامل TMS".●

● يتم تلقي الأخطاء بعد تنفيذ أسلوب "تهيئة عامل TMS". أتمت هذا to order in steps تحريت الإثنان خطأ:

أثناء عملية النسخ المتماثل، انقر فوق **تمكين نسخ بيانات عامل TMS** لحدث **النظام (الأنظمة)** في صفحة حالة1. النشاط لتعقب التقدم.

قم بتحديث الصفحة بمجرد اكتمال العملية. .2

إذا إستلمت اخطاء قبل **تهيئة عميل TMS على** جزء **اسم VCS** من العملية، فيجب عليك إعادة إنشاء قاعدة 3. بيانات OpenDS على VCS.

إذا إستلمت خطا بعد **تهيئة وكيل TMS على** جزء **اسم VCS** من العملية، قم بتشغيل تشخيصات وكيل TMS ل4. VCS في صفحة تشخيصات وكيل TMS.

5. إذا كنت تتلقى تحققات صديقة للبيئة في معظمها، فعليك إختبار عملاء Cisco Jabber/Movi للتحقق مما إذا كان يمكنهم تسجيل الدخول.

ملاحظة: تشير جميع التحققات الحمراء إلى فشل عملية النسخ المتماثل ويجب عليك إعادة إنشاء قاعدة بيانات .VCS على OpenDS

### إعادة تعيين كلمة مرور قاعدة بيانات وكيل TMS على TMS

إذا تلقيت الخطأ غير المعروف عند تعيين كلمة مرور وكيل TMS على صفحة إعدادات وكيل TMS، فيمكنك إستخدام هذا الإجراء لإعادة ضبط كلمة مرور مدير الدليل إلى الإعداد الافتراضي ل TANDBERG. قم بإكمال هذه العملية بمجرد تعطيل النسخ المتماثل على جميع الأجهزة، والتي تتضمن النسخ المتماثل بين عملاء TMS في إعداد TMS المتكرر.

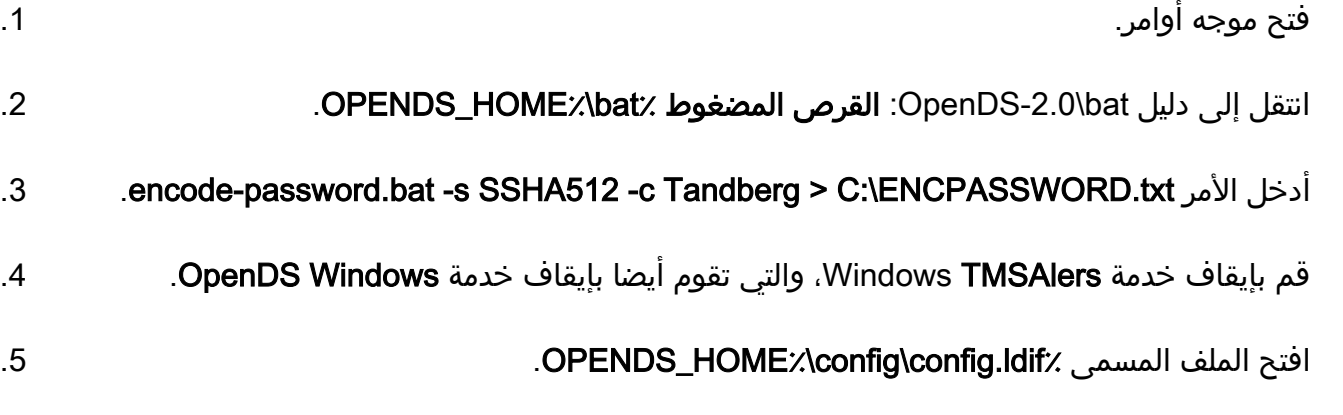

تحديد موقع هذا القسم: .6

dn: cn=Directory Manager,cn=Root DNs,cn=config objectClass: person objectClass: organizationalPerson objectClass: inetOrgPerson objectClass: top objectClass: ds-cfg-root-dn-user userPassword: {SSHA512}KFfaERuBiOesVUg/mf7EB4xqq5eOOPFDuVBiZCPaBetrgN92rwbe JTPiPZ+I3ferqN8D4UgnA5jIBLRbrtUFT9Jld/vN85dg

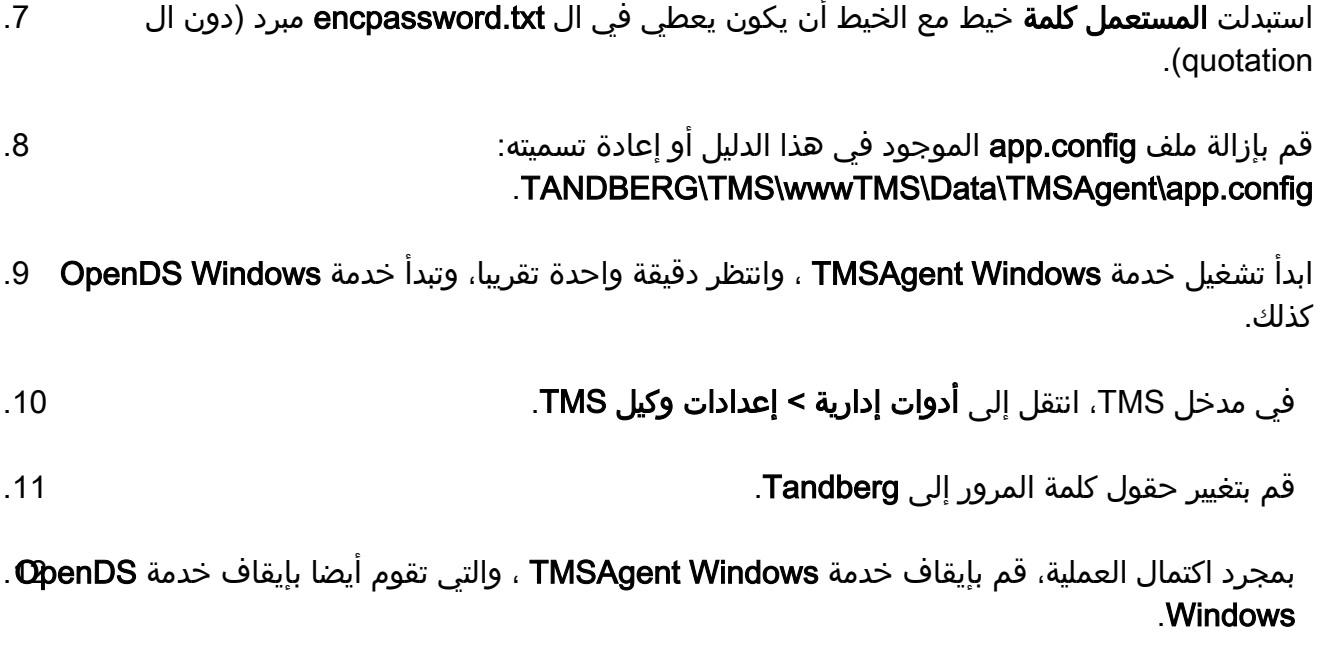

قم بإزالة ملف app.config الموجود في هذا الدليل أو إعادة تسميته: .TANDBERG\TMS\wwwTMS\Data\TMSAgent\app.config .13

14. قم بإعادة تشغيل خدمة TMSAgent Windows ، والتي تقوم ايضا بإعادة تشغيل خدمة OpenDS .Windows

هناك طريقة أخرى للتحقق من تمكين خدمة Windows TMSAgent وخدمة Windows OpenDS هي فتح إدارة مهام Windows وتحديد علامة التبويب عمليات للتحقق من وجود عمليتين exe.Java تشغلان. تبدأ العملية الأولى بسرعة، وقد يستغرق المثيل الثاني دقيقة إلى دقيقتين قبل أن تبدأ. وهذا يعني أن الخدمات تعمل بالفعل، ولكنه لا يضمن تشغيلها بشكل صحيح.

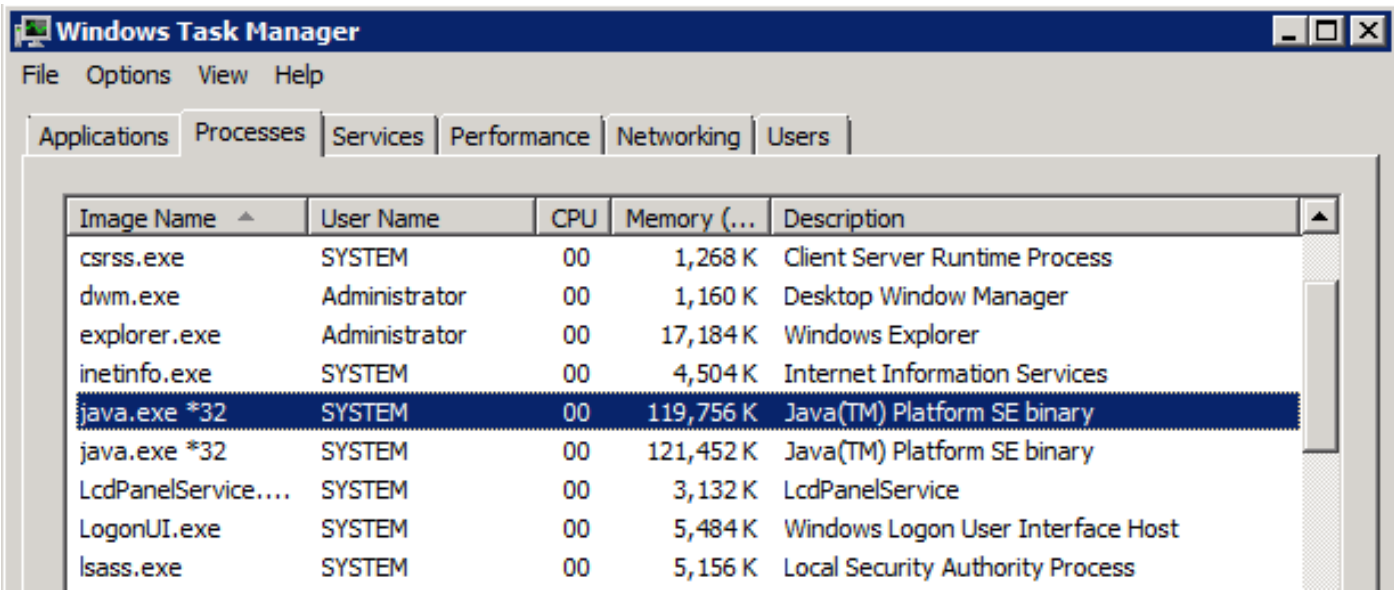

## التحقق من حالة النسخ المتماثل

عندما يتحقق أنت من حالة النسخ المتماثل ل VCS، هو يساعد على تحديد مشاكل النسخ المتماثل. للتحقق من ذلك، انتقل إلى أنظمة > متصفح في TMS وحدد VCS. انقر فوق علامة التبويب وكيل TMS وانقر فوق الزر إظهار حالة Replication Status

dc=provisioning - Replication Enabled

Server: Entries: M.C. (1): A.O.M.C. (2): Port (3): Security (4) TMS: 4444: 67: 0: N/A: 8989: Enabled

vcs1:4444 : 67 : 0 : N/A : 8989 : Enabled

[1] The number of changes that are still missing on this server (and that have been applied to at least one of the other servers).

[2] Age of oldest missing change: the date on which the oldest change that has not arrived on this server was generated.

[3] The port used to communicate between the servers whose contents are being replicated.

[4] Whether the replication communication through the replication port is encrypted or not.

Show Replication Status

تلميح: إذا كانت الأخطاء موجودة في المربع الظاهر في الصورة السابقة، فيمكنها مساعدتك على تحديد الخطوات التالية التي يجب إتخاذها لإصلاح إصدار النسخ المتماثل ويمكن أيضا أن تشير إلى ما إذا كان المنفذ محجوبا.

### معلومات ذات صلة

- دليل نشر توفير TMS
- [دليل أستكشاف أخطاء إعداد TMS وإصلاحها](//www.cisco.com/en/US/docs/telepresence/infrastructure/tms/config_guide/Cisco_TMS_Provisioning_Troubleshooting_Guide_13-0.pdf)
	- [دليل نشر أجهزة مصادقة 7.1X VCS](//www.cisco.com/en/US/docs/telepresence/infrastructure/vcs/config_guide/Cisco_VCS_Authenticating_Devices_Deployment_Guide_X7-1.pdf)
	- [دليل نشر أجهزة مصادقة 7.0X VCS](//www.cisco.com/en/US/docs/telepresence/infrastructure/vcs/config_guide/Cisco_VCS_Authenticating_Devices_Deployment_Guide_X7-0.pdf)
	- <u>دليل نشر أجهزة مصادقة VCS X6.1</u>
		- <u>لماذا الترقية إلى Cisco TMSPE؟</u>
- [الدعم التقني والمستندات Systems Cisco](//www.cisco.com/cisco/web/support/index.html?referring_site=bodynav)

ةمجرتلا هذه لوح

ةي الآلال تاين تان تان تان ان الماساب دنت الأمانية عام الثانية التالية تم ملابات أولان أعيمته من معت $\cup$  معدد عامل من من ميدة تاريما $\cup$ والم ميدين في عيمرية أن على مي امك ققيقا الأفال المعان المعالم في الأقال في الأفاق التي توكير المالم الما Cisco يلخت .فرتحم مجرتم اهمدقي يتلا ةيفارتحالا ةمجرتلا عم لاحلا وه ىل| اًمئاد عوجرلاب يصوُتو تامجرتلl مذه ققد نع امتيلوئسم Systems ارامستناء انالانهاني إنهاني للسابلة طربة متوقيا.